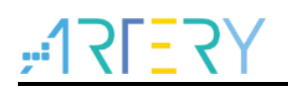

# **AN0028**

Application Note

Quickly Trace HardFaultHardler

# **Introduction**

This application note is written to describe how to use CmBacktrace library to quickly trace and locate the causes of HardFault.

*Note: The code in this application note is based on Artyer's V2.x.x BSP (board support package). Therefore, when in use, attention should be paid to the differences between the versions of BSP.*

Applicable parts:

MCU **MCU**AT32F series

# **Contents**

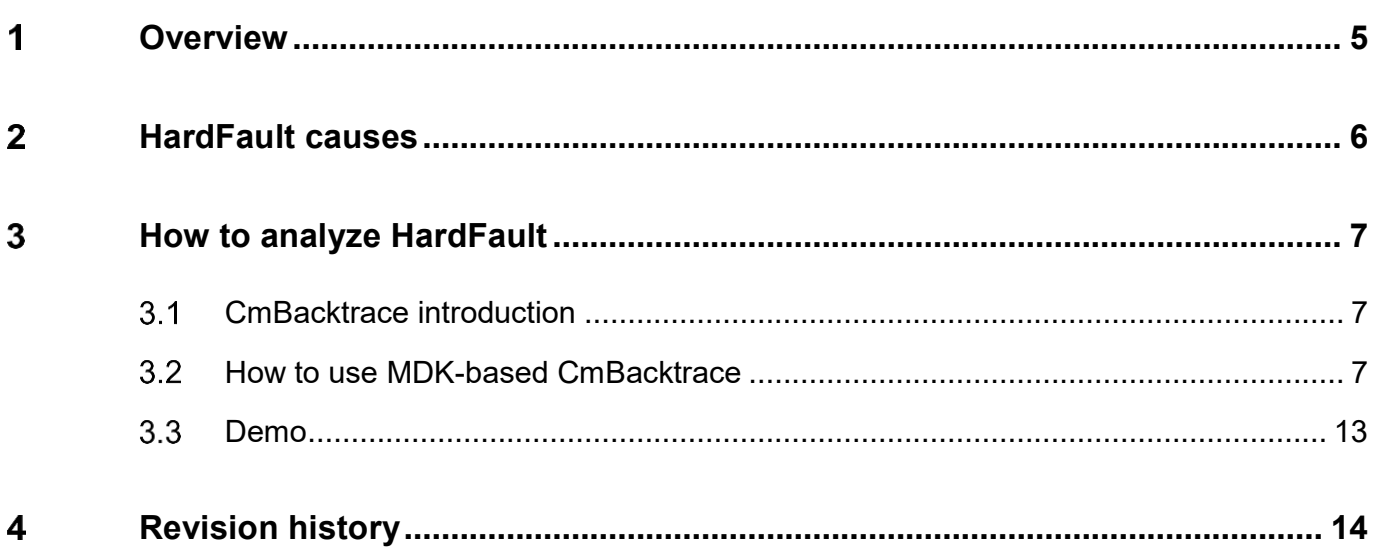

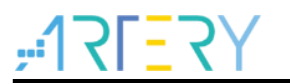

# **List of tables**

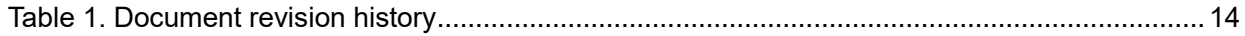

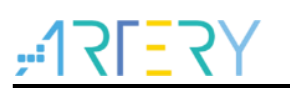

# **List of figures**

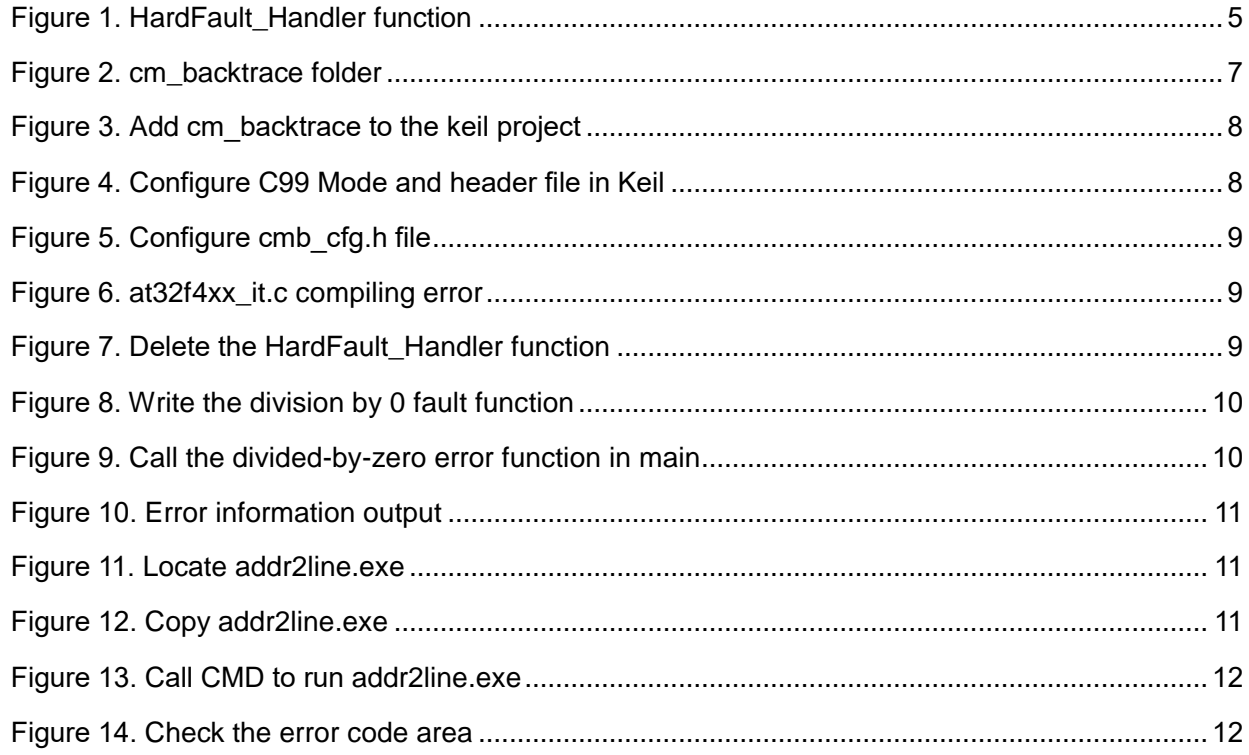

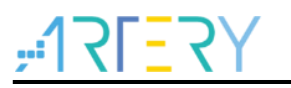

# **Overview**

<span id="page-4-0"></span>Sometimes we may be encountered with program running exception during the use of ARM Cortex-M MCU (such as AT32 MCU). When making an attempt to locate the cause of the error through a compiler in debug mode, we may find that the program jumps to HardFault\_Handler function, generating a HardFault.

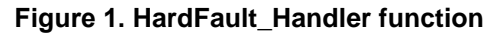

<span id="page-4-1"></span>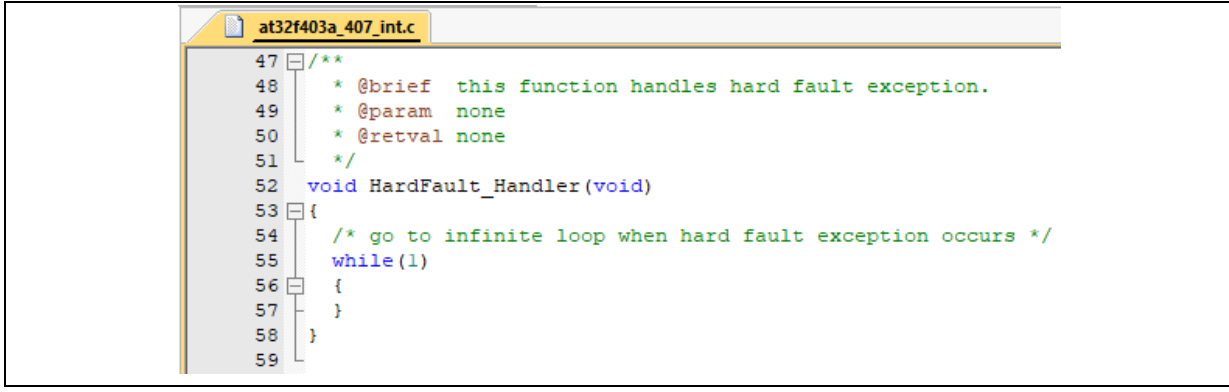

This application note gives an introduction of CmBacktrace-based library that quickly tracks and locates the causes of HardFault.

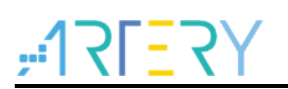

#### <span id="page-5-0"></span>**HardFault causes** 2

Common causes that could trigger HardFault are shown as follows:

- **E** Array out of bounds
- **Memory overflow**
- Stack overflow and program crash
- **Interrupt handling error**

# **Array out of bounds**

The value range of an array is defined in the program. Array access is only allowed within the defined range, otherwise, array bound error will occur.

# **Memory overflow**

Check the RAM data size executed after compiling and whether it is out of bounds.

# **Stack overflow**

This issue often occurs during the use of operating system code. In operating systems, the variables of tasks are allocated and placed in a stack space where the tasks applie for.

One of the examples is to create a task by calling xTaskCreate function in the FreeRTOS. The parameter usStackDepth in this function is used to define the size of a task stack. If it is configured too small, it will lead to insufficient stack space, triggering HardFault.

# **Interrupt handling error**

Though some interrupts such as USART, TIMER, and RTC have been enabled in the program, the interrupt service function cannot be detected during the program running even though the interrupt conditions are met.

#### <span id="page-6-0"></span>**How to analyze HardFault** 3

What we usually do in the event of a HardFault: first check the value in the LR register to confirm whether the current stack used is MSP or PSP, find out the pointer of the corresponding stack and view the contents in the stack. When an error occurs, the core puts the R0~R3, R12

Returnaddress, PSR and LR registers in the stack in sequence, so the Return address is the next instruction to be executed by PC before the occurrence of an exception.

However, this is a tedious process requiring the engineer to be familiar with ARM core.

The subsequent sections focus on CmBacktrace, an open source library used for quick analysis of an error.

#### <span id="page-6-1"></span> $3.1$ **CmBacktrace introduction**

CmBacktrace (Cortex Microcontroller Backtrace) is an open source library that automatically tracks and locates error codes for ARM Cortex-M series MCUs, and analyzes the causes of errors. The main features are as follows:

- Supported errors include:
	- 1) Assert
	- 2) Fault (Hard Fault, Memory Management Fault, Bus Fault, Usage Fault, Debug Fault)
- Failure reason automatic diagnosis: when a failure occurs, the cause of the failure can be automatically analyzed, and the code location of the failure can be located, without the need to analyze the complicated fault registers;
- Applicable to Cortex-M0/M3/M4/M7 MCU
- Support IAR, KEIL, GCC compiler
- Support FreeRTOS, UCOSII, RT-Thread and so on.

#### <span id="page-6-2"></span> $3.2$ **How to use MDK-based CmBacktrace**

MDK-based porting instructions are as follows:

<span id="page-6-3"></span>**Step 1: Add** *cm\_backtrace* **file to the MDK**

## **Figure 2. cm\_backtrace folder**

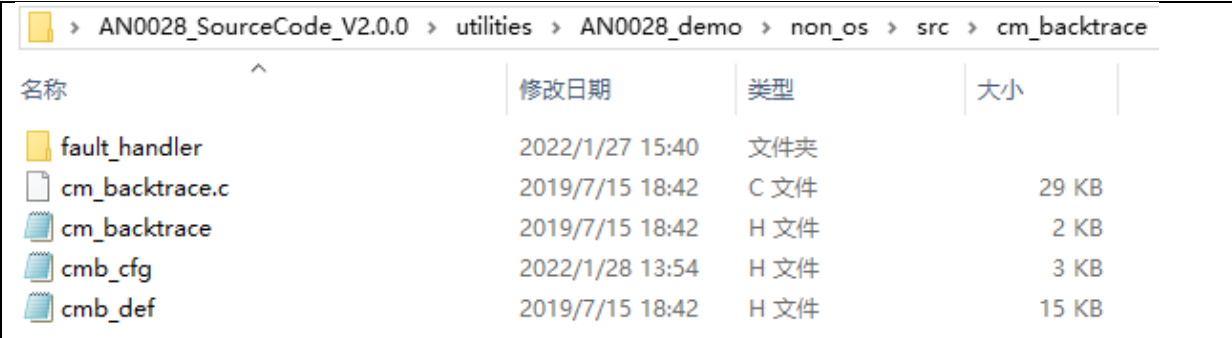

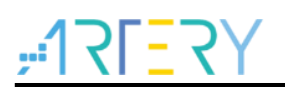

Copy the *cm\_backtrace* folder and add it to the keil project under our project directory.

<span id="page-7-0"></span>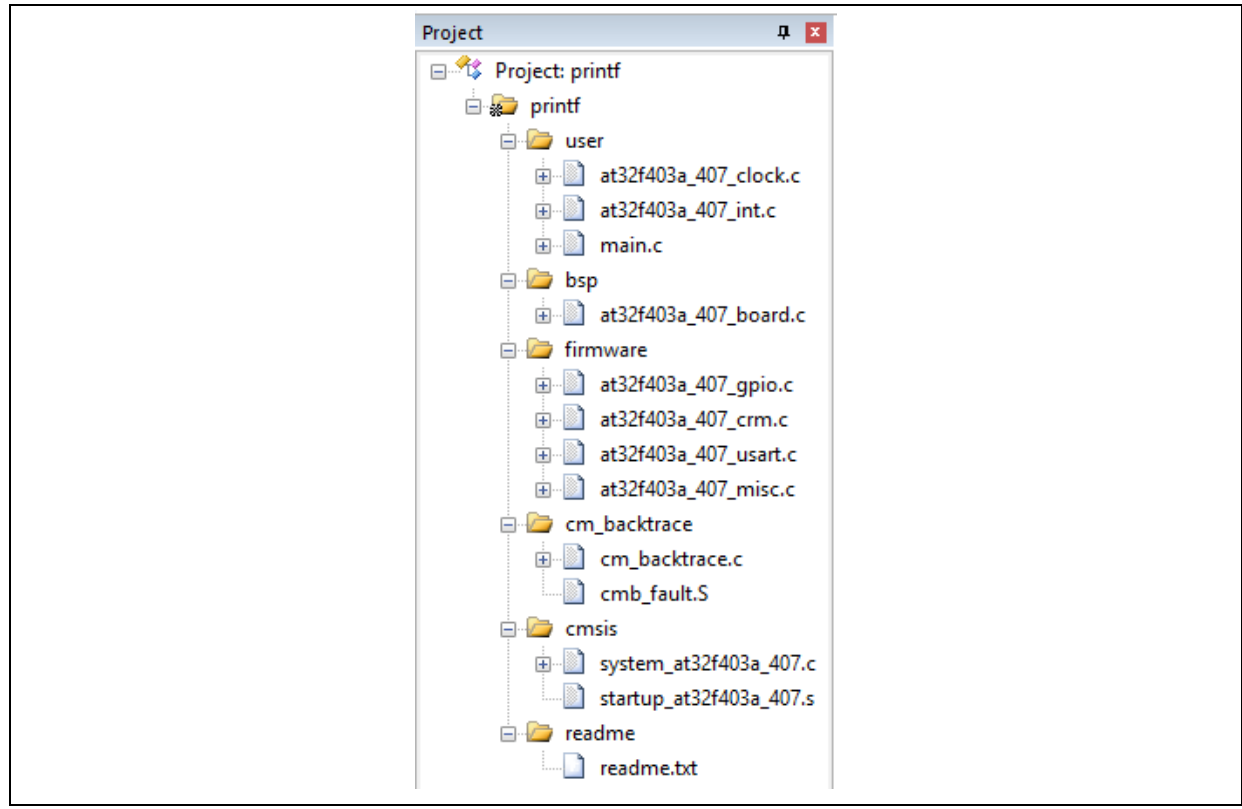

**Figure 3. Add cm\_backtrace to the keil project**

# <span id="page-7-1"></span>**Step 2: Add the header file, and tick** *C99 Mode*

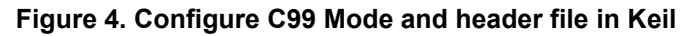

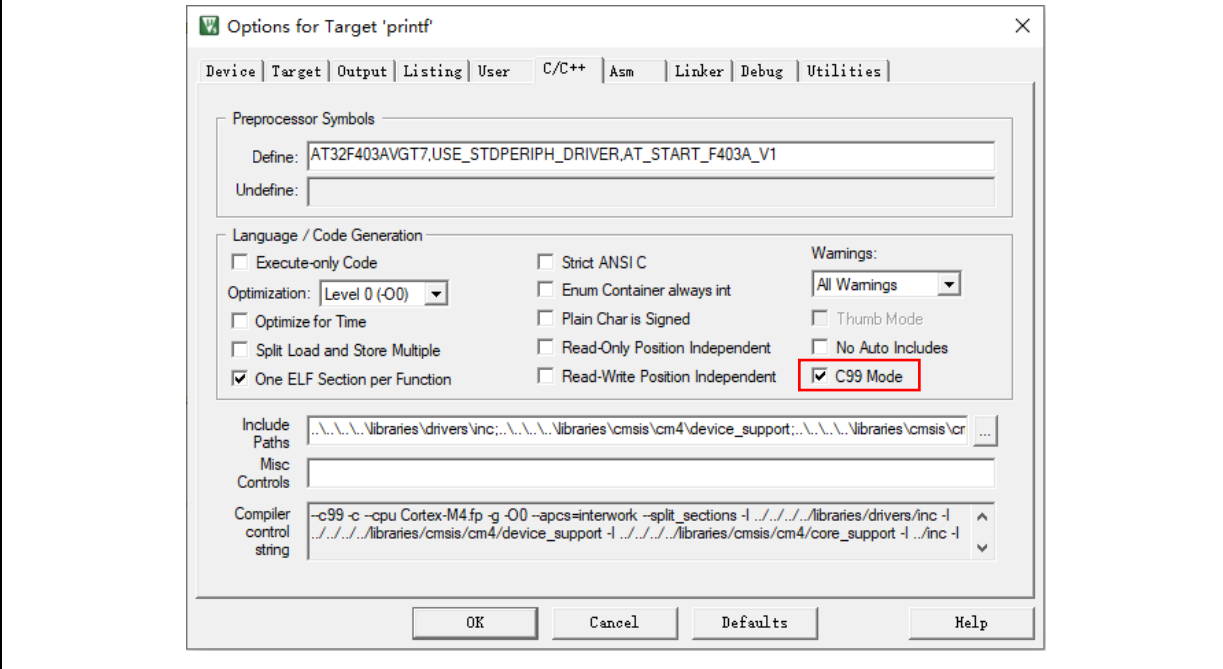

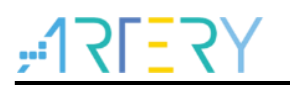

# **Step 3: Compile and debug**

First, follow the prompts below to modify the cmb cfg.h file.

## **Figure 5. Configure cmb\_cfg.h file**

<span id="page-8-0"></span>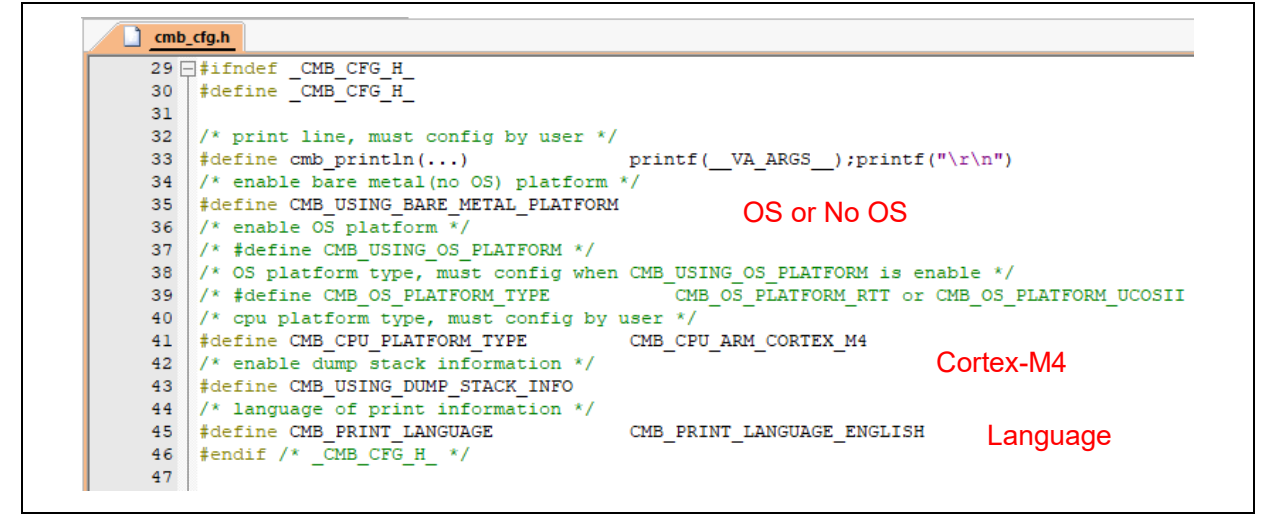

At this point, a compiling error occurs. This is because that the HardFault\_Handler is not only defined in the cmb\_fault.c but also in the at32f4xx\_it.c. In other words, this function is repeatedlyl defined.

### **Figure 6. at32f4xx\_it.c compiling error**

<span id="page-8-1"></span>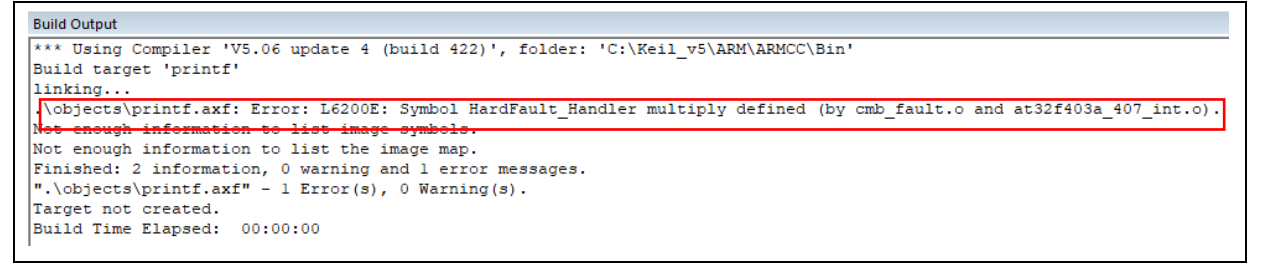

<span id="page-8-2"></span>Delete the HardFault\_Handler function defined in the at32f4xx\_it.c.

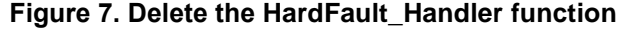

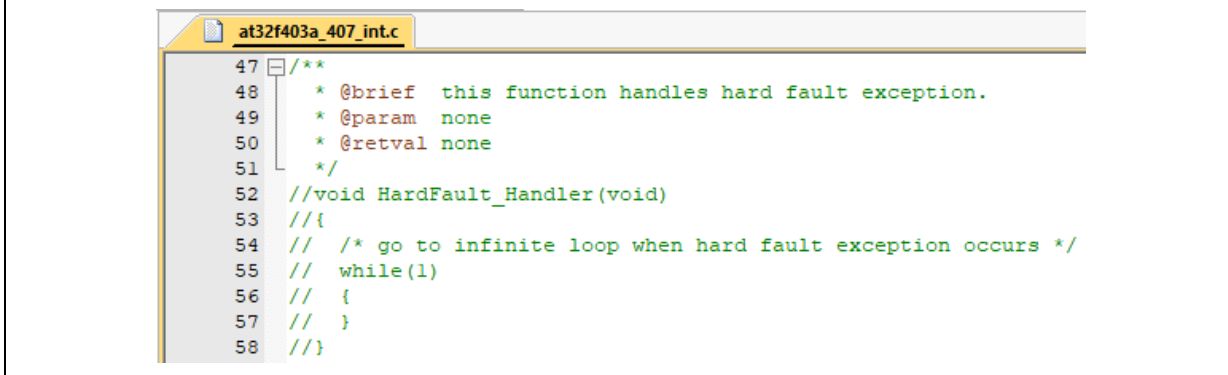

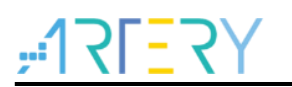

 $\mathbf{r}$ 

# **Step 4: Test and view**

It can be compiled successfully at this time. Let's take a look at how the CmBacktrace works.

<span id="page-9-0"></span>Test function is as follows:

**Figure 8. Write the division by 0 fault function**

|    | fault_test.c                                                         |
|----|----------------------------------------------------------------------|
|    | $30$ $\exists$ void fault test by div0 (void) {                      |
| 31 | volatile int * SCB CCR = (volatile int *) $0xE000ED14$ ; // SCB->CCR |
| 32 | int $x, y, z;$                                                       |
| 33 |                                                                      |
| 34 | *SCB CCR $= (1 \ll 4)$ ; /* bit4: DIV 0 TRP. */                      |
| 35 |                                                                      |
| 36 | $x = 10$ ;                                                           |
| 37 | $y = 0;$                                                             |
| 38 | $z = x / y;$                                                         |
| 39 | printf("z: $d\n^n$ , z);                                             |
| 40 |                                                                      |

Then call the cm\_backtrace\_init(); in the main function to initialize the cm\_backtrace, and call the test function:

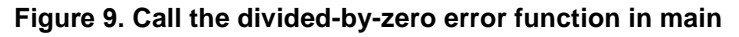

<span id="page-9-1"></span>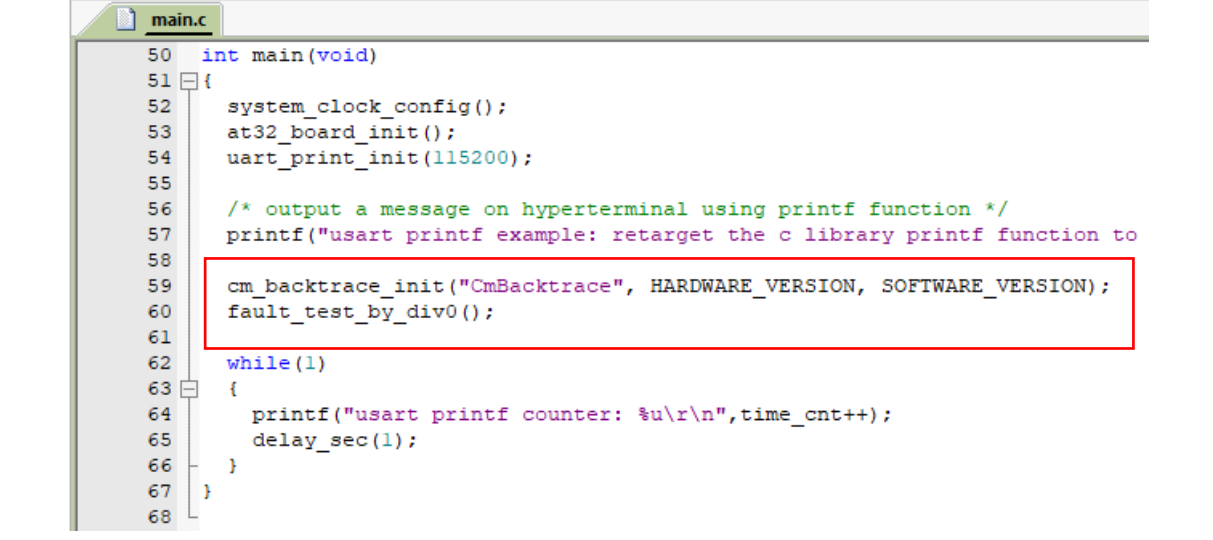

Download and run the program

## **Figure 10. Error information output**

<span id="page-10-0"></span>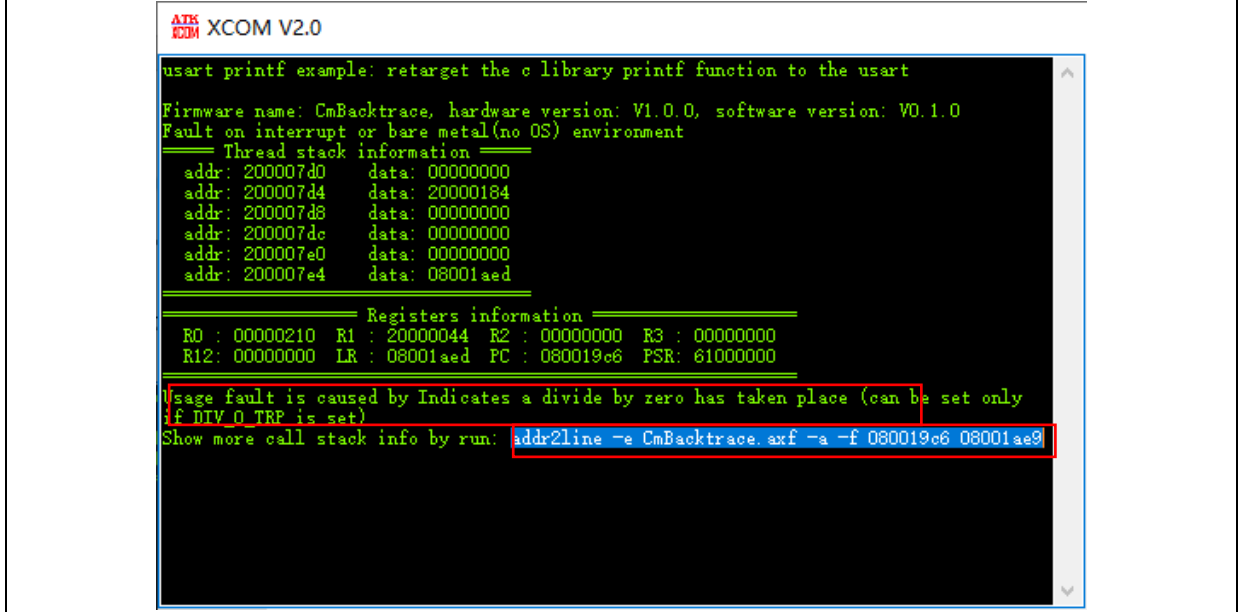

We can see that the cause of error (divided by zero) and a command line are displayed. To run this command, you have to use the addr2line.exe tool, which is located in tools folder.

#### **Figure 11. Locate addr2line.exe**

<span id="page-10-1"></span>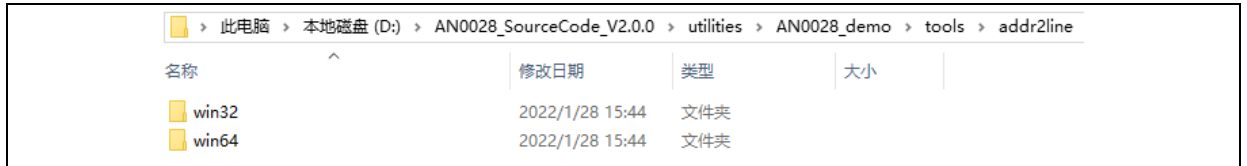

There are two versions available for this tool, 32 bit and 64 bit. Select the desired version according to your needs and copy it to the .axf folder under keil project directory:

# In this example, it is copied into the

<span id="page-10-2"></span>AN0028\_SourceCode\_V2.0.0\utilities\AN0028\_demo\non\_os\mdk\_v5\objects

#### **Figure 12. Copy addr2line.exe**

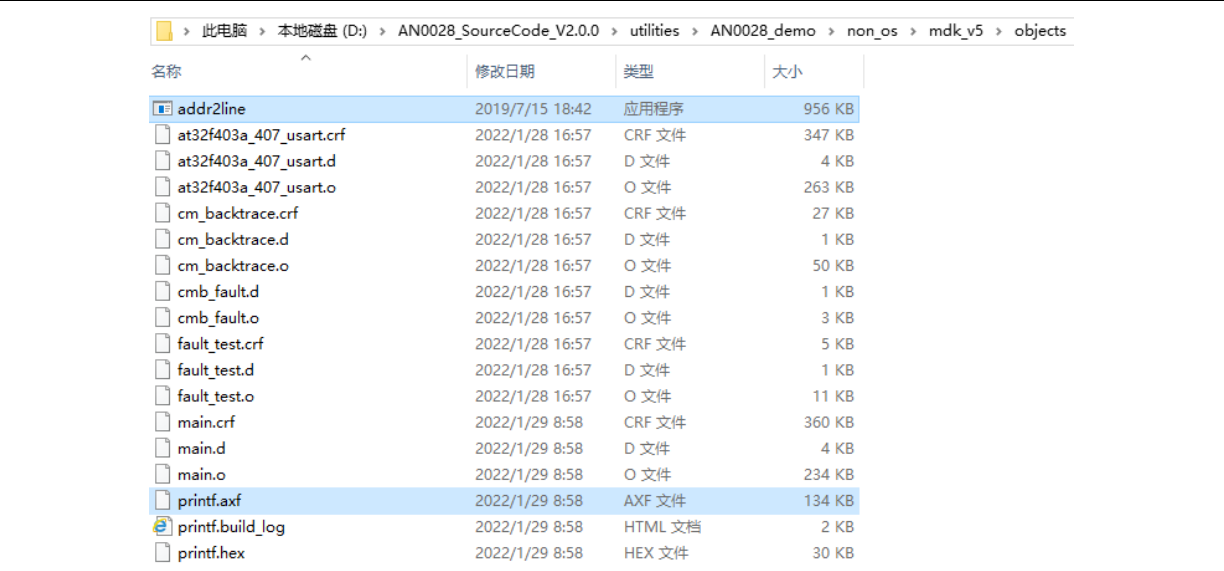

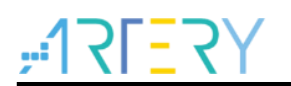

Enter the cmd window, go to the above folder location and run the command in the serial interface assistant:

addr2line -e CmBacktrace(This name should be changed according to user's project name).axf -a -f 080019c6 08001ae9

For example, if the project name in demo is printf, then the command should be addr2line -e printf.axf -a -f 080019c6 08001ae9

**Figure 13. Call CMD to run addr2line.exe**

<span id="page-11-0"></span>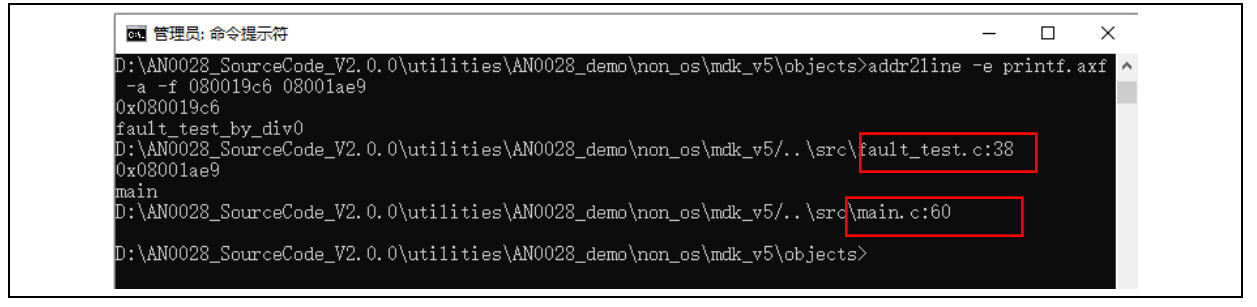

<span id="page-11-1"></span>We can see that the addr2line.exe tool locates the line number at which the error code is.

# **Figure 14. Check the error code area**

As shown in the figure below, the error code is pointed at the No.60 line in main.c, and the No.38 in fault test.c.

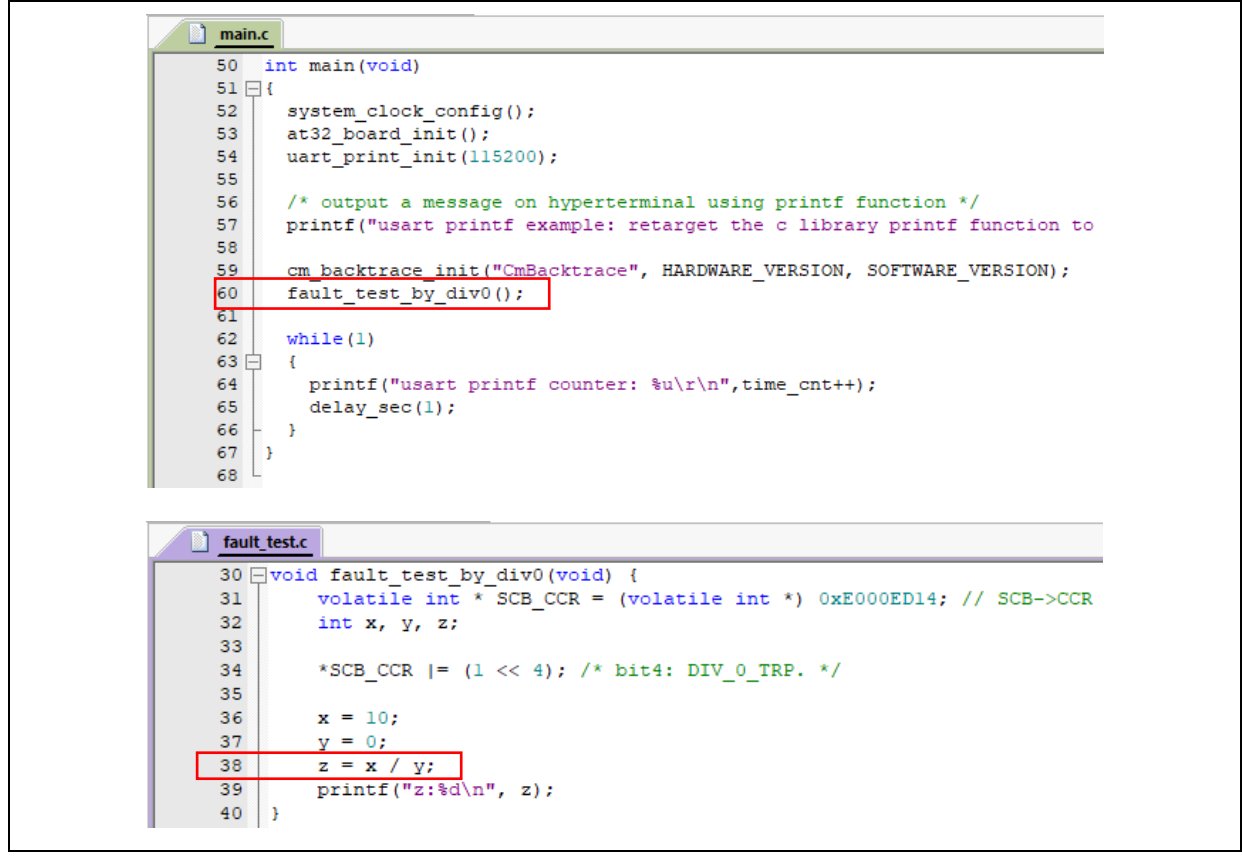

It is found that this is the very line number where the error occurs.

The CmBacktrace library can help users quickly locate HardFault and other errors.

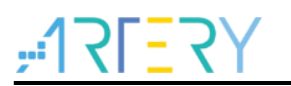

#### <span id="page-12-0"></span> $3.3$ **Demo**

# **Case 1: Division by 0 exception on AT32 bare machine**

Project location: AN0028\_SourceCode\_V2.0.0\utilities\AN0028\_demo\non\_os Test item: division by 0 exception on bare machine

# **Case 2: Division by 0 exception on FreeRTOS**

Project location: AN0028\_SourceCode\_V2.0.0\utilities\AN0028\_demo\os\freertos

Test item: Division by 0 exception on FreeRTOS. It should be noted that there are three locations with notes /\*< Support For CmBacktrace >\*/ in tasks.c, which indicates the modifications based on CmBacktrace.

# **Case 3: Non-aligned access error on USOCⅡ**

Project location: AN0028\_SourceCode\_V2.0.0\utilities\AN0028\_demo\os\ucosiii Test item: Non-aligned access error on USOCⅡ. It should be noted that the #define

OS\_CFG\_DBG\_EN in os\_cfg.h represents 1u.

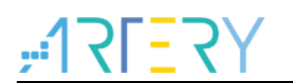

## <span id="page-13-1"></span><span id="page-13-0"></span>**Revision history**  $\overline{\mathbf{4}}$

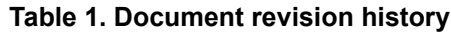

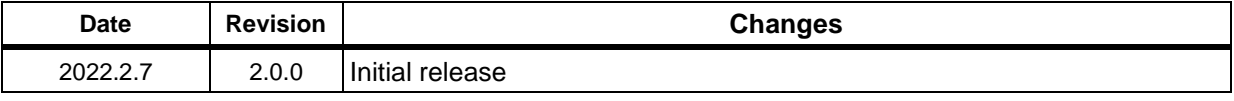

#### **IMPORTANT NOTICE – PLEASE READ CAREFULLY**

Purchasers are solely responsible for the selection and use of ARTERY's products and services, and ARTERY assumes no liability whatsoever relating to the choice, selection or use of the ARTERY products and services described herein.

No license, express or implied, to any intellectual property rights is granted under this document. If any part of this document deals with any third party products or services, it shall not be deemed a license grant by ARTERY for the use of such third party products or services, or any intellectual property contained therein, or considered as a warranty regarding the use in any manner whatsoever of such third party products or services or any intellectual property contained therein.

Unless otherwise specified in ARTERY's terms and conditions of sale, ARTERY provides no warranties, express or implied, regarding the use and/or sale of ARTERY products, including but not limited to any implied warranties of merchantability, fitness for a particular purpose (and their equivalents under the laws of any jurisdiction), or infringement of any patent, copyright or other intellectual property right.

Purchasers hereby agrees that ARTERY's products are not designed or authorized for use in: (A) any application with special requirements of safety such as life support and active implantable device, or system with functional safety requirements; (B) any air craft application; (C) any automotive application or environment; (D) any space application or environment, and/or (E) any weapon application. Purchasers' unauthorized use of them in the aforementioned applications, even if with a written notice, is solely at purchasers' risk, and is solely responsible for meeting all legal and regulatory requirement in such use.

Resale of ARTERY products with provisions different from the statements and/or technical features stated in this document shall immediately void any warranty grant by ARTERY for ARTERY products or services described herein and shall not create or expand in any manner whatsoever, any liability of ARTERY.

© 2022 Artery Technology -All rights reserved